# 山猫の手 Ver. 2.1 新機能の紹介

みんなのワードマクロ 新田順也

## 内容

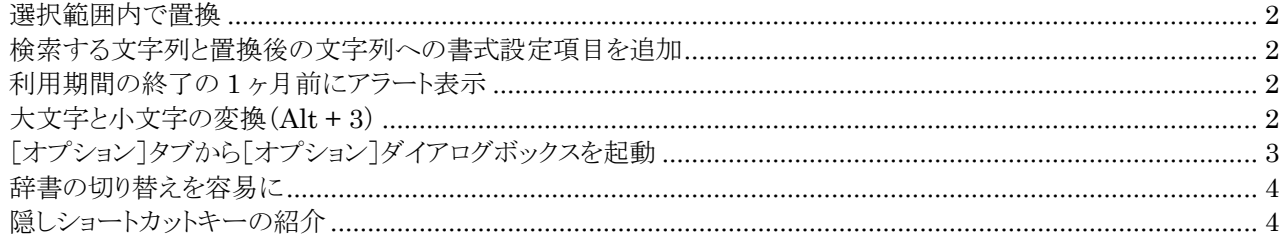

#### <span id="page-1-0"></span>**選択範囲内で置換**

選択した範囲内で一括置換が可能です。ショートカットキー(Alt + S)で実行します。 文字列を選択して[山猫の手]ダイアログボックスを起動します。 [検索する文字列]欄と[置換後の文字列]欄に文字を記入します。 ショートカットキー(Alt + S)を押すと、選択した範囲内でのみ一括置換をします。

### <span id="page-1-1"></span>**検索する文字列と置換後の文字列への書式設定項目を追加**

[その他]チェックボックスをオンにすると、[オプション]ダイアログボックスが起動します。

#### ここで文字書式を設定します。

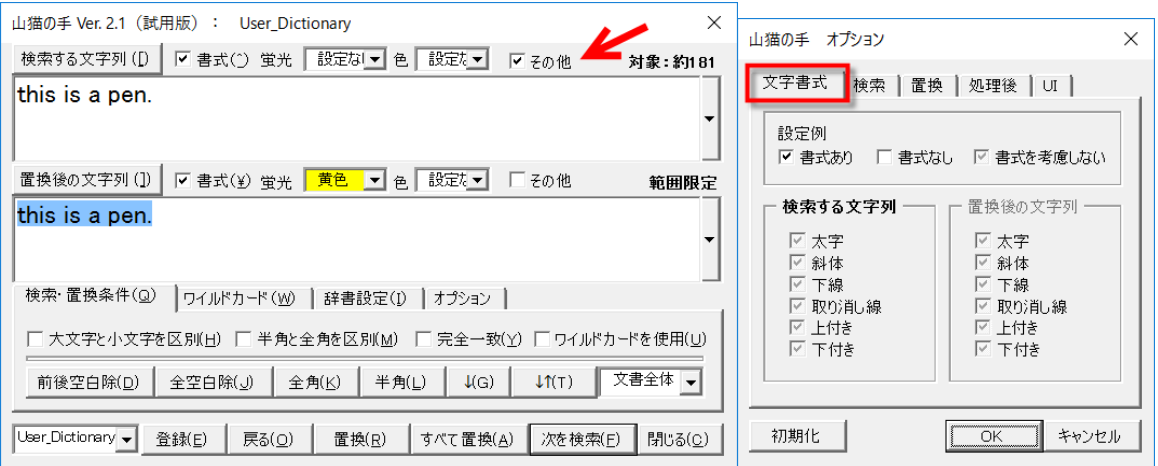

### <span id="page-1-2"></span>**利用期間の終了の 1 ヶ月前にアラート表示**

利用期間の終了から 1 ヶ月前にアラートのダイアログボックスが表示されます。

### <span id="page-1-3"></span>**大文字と小文字の変換(Alt + 3)**

[置換後の文字列]欄に記入された文字列の大文字・小文字を切り替えるショートカットキー(Alt + 3)を用意しま した。Word のショートカットキーの[Shift] + [F3] と同じような機能です。

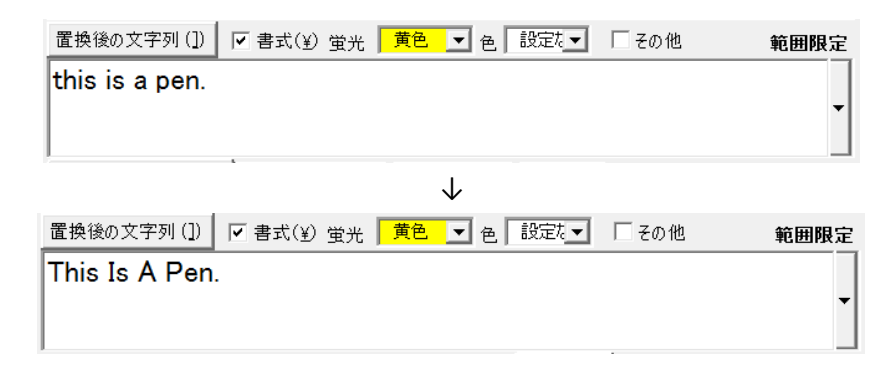

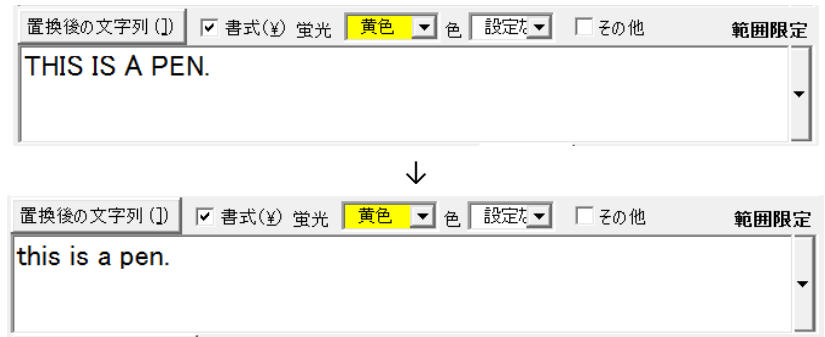

## <span id="page-2-0"></span>**[オプション] タブから [オプション] ダイアログボックスを起動**

[オプション]タブに 4 つのボタンを用意しました。クリックすると[オプション]ダイアログボックスの該当のタブが 開きます。

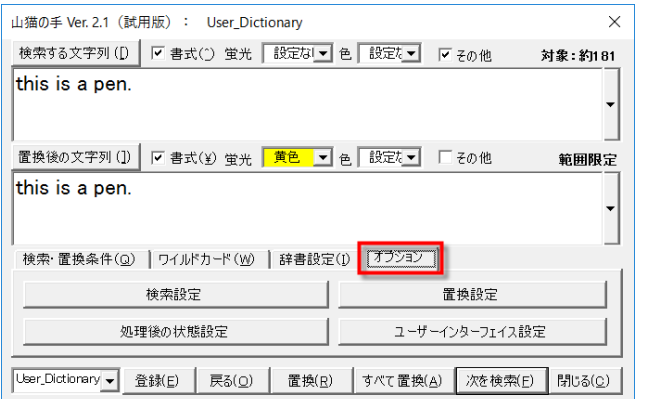

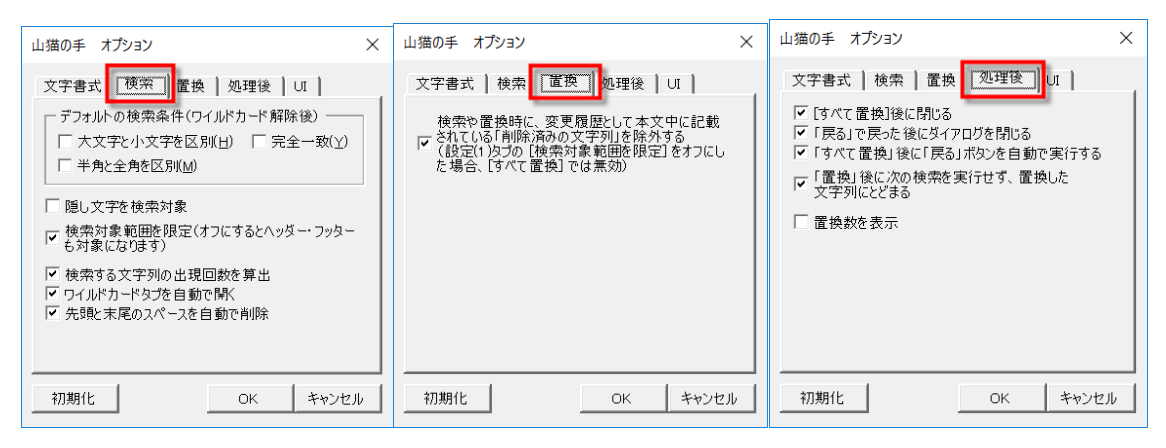

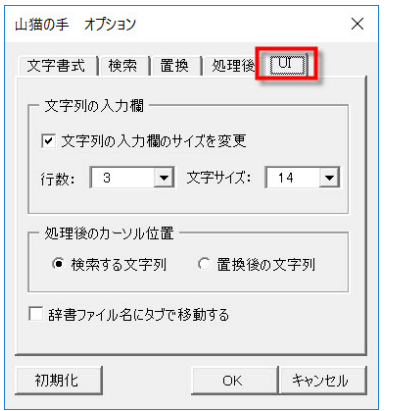

## <span id="page-3-0"></span>**辞書の切り替えを容易に**

辞書ファイルの一覧を左下に設置しました。タブを押すとこのリストにフォーカスが移動するように[オプション]ダ イアログボックスで設定できます。

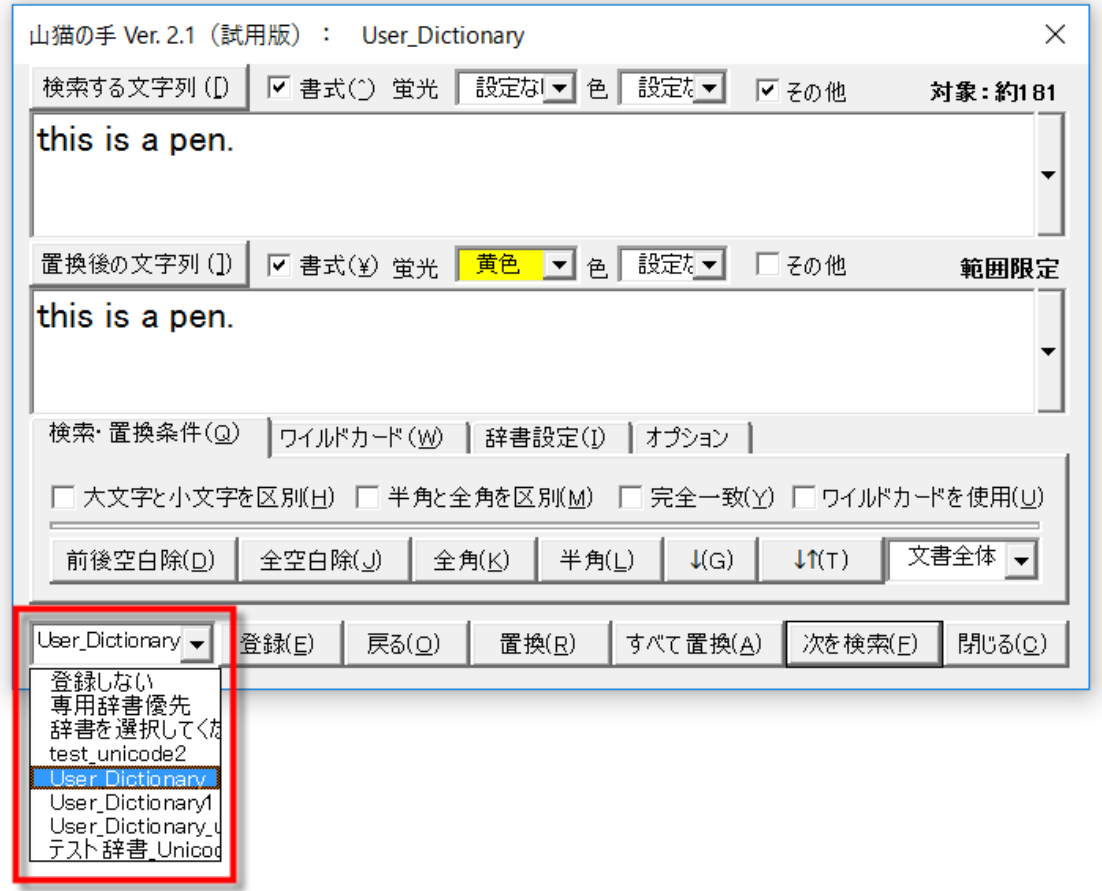

## <span id="page-3-1"></span>**隠しショートカットキーの紹介**

[ヘルプ]ダイアログボックスに[ショートカットキー]タブを追加しました。

ここに、[山猫の手]ダイアログボックスを起動したときに使えるショートカットキーを紹介しました。

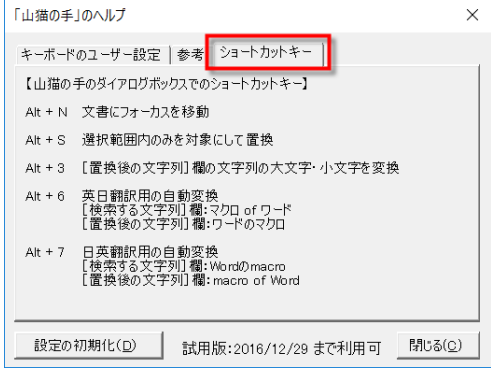

以上